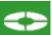

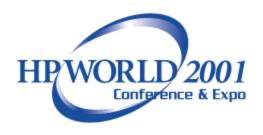

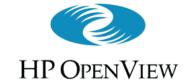

# Leveraging OpenView .... to Manage HP-UX and NT and Look Good to Your Boss

Eric Jacobs
InoTech, Inc.
www.inotech.com
800 InoTech

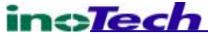

### What We'll Cover

- Introductions
- Overview of OpenView
  - OV Operations, Performance and NNM Focus
- The Implementation Approach
- Managing HP-UX and NT with OpenView
  - How to ... food for thought
- Impressing Your Boss (and his boss)
  - Reporting
- Questions ... Answers ?

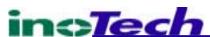

### Who We Are

- InoTech: An Overview
  - Focus on Network, Systems, and Application Management Solutions
    - Resale/Strategic Partners
    - Network, Systems, and Application Management Consulting
    - Operations Management: Sys Admin and NOC
    - Management Application/Agent Development
  - One of Original 16 OpenView Channel Partners
  - OpenView Crystal Award Winner: E-Services Mgmt
  - One of Fastest 500 Growing Technology Firms

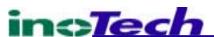

- Areas of Responsibility?
  - Systems, Network, Apps Only? All?
  - Number of Servers ?
  - Types of Systems ?(HPUX, MPE, NT, OTHER)

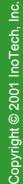

# Where Are You?

| Level | <b>Maturity</b> | <u>Processes</u>                                                                                   |
|-------|-----------------|----------------------------------------------------------------------------------------------------|
| 4     | Value           | IT/Business Metric Linkage                                                                         |
| 3     | Service         | Capacity Planning,<br>Service-Level Management                                                     |
| 2     | Proactive       | Performance, Change, Problem Configuration, Availability Management Automation, and Job Scheduling |
| 1     | Reactive        | Event Up/Down, Console,<br>Trouble Ticket, Backup,<br>Topology, Inventory                          |
| 0     | Chaotic         | Multiple Help Desks,<br>Non-Existent IT Operations,<br>User Call Notification                      |
| nech  |                 |                                                                                                    |

# Effective Management System

Clearly and Quantitatively ....

- ✓ Proactively *Prevents* Problems
- ✓ Quickly Find the Root Cause of Problems that Occur
- ✓ Monitor and Communicate the Health of Your Infrastructure
- ✓ Provide Useful *Business Metrics* to Senior Management
- ✓ Monitor and Report SLO and SLA Status
- ✓ Monitor and Report Customer Satisfaction Metrics

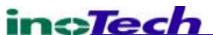

### Solutions

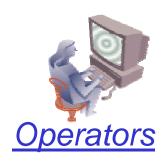

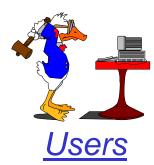

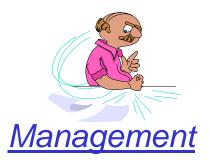

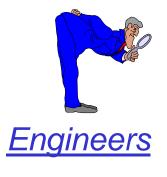

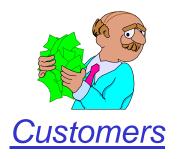

### Solutions

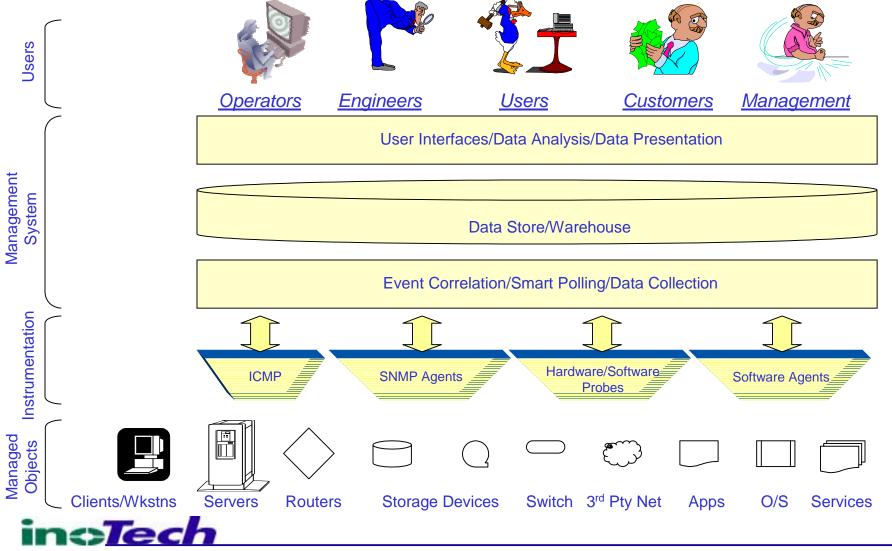

### Solutions

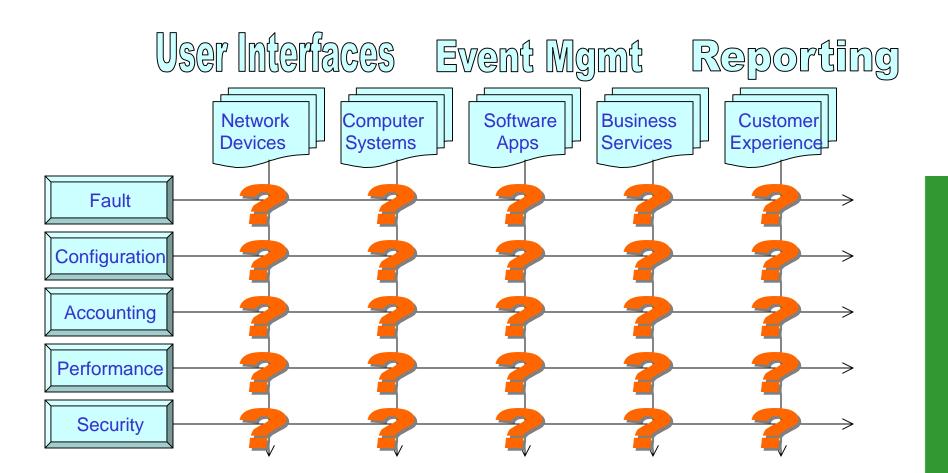

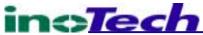

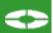

# The OpenView Family

#### management software

- application management Business application and computing resources support
- availability management Ensure availability of critical IT resources
- network management Keep your network devices up and running
- performance management Ensure performance of critical IT resources
- service management
  Centralizes control of all back office operations
- systems management Effectively monitor your entire computing environment
- storage & data management Ensures that the data is there when you need it

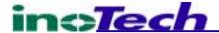

#### **OpenView – Building Block Architecture**

OpenView Service Desk IT Services OpenView Navigator Vantage Point Operations OpenView Web Transaction Observer Business **Transactions** OpenView Internet Services ervice Information Portal OpenView Reporter Business SMART Plug-Ins & DB PAK OmniBack II OpenView Operations & Performance **Applications** Infrastructure OpenView Internet Services **Applications** WebQoS OpenView OpenView Glance OS & Hardware Performance Operations Plus Novadigm Radia **OV** Operations Network Agilent NetMetrix PolicyXpert Network Node Manager Infrastructure Change/ Performance Availability/Event & Customer Provisioning Reporting inc*Tech* 

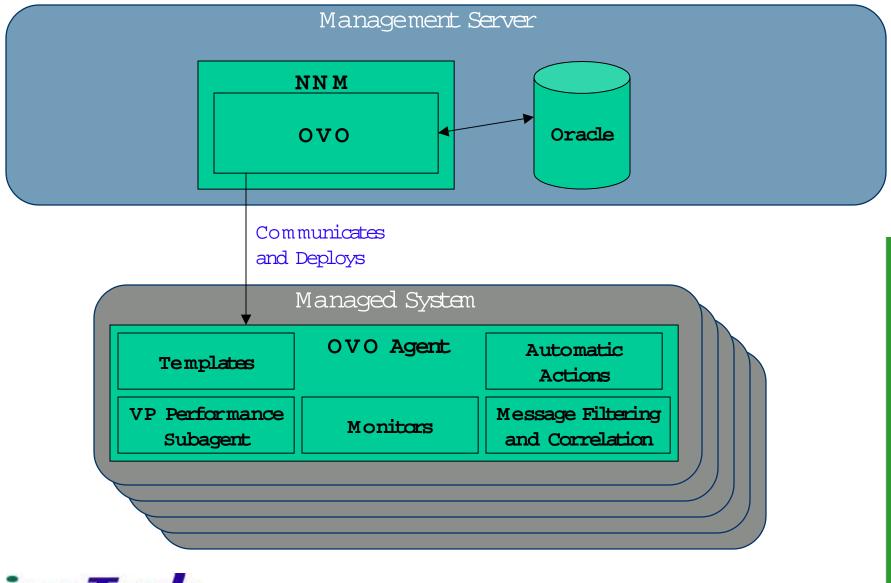

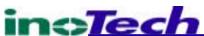

OpenView Operations
Agent

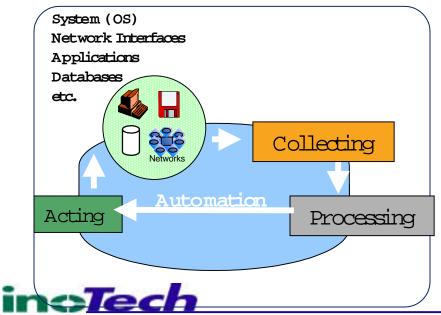

#### Collecting

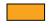

- SNMP traps & variables
- Application log files
- System messages
- ❖ User defined collection attributes

#### Processing

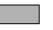

- Event filtering, prioritizing (critical, major, etc.), and grouping of messages
- Event correlation

#### Acting

- \*Buffering management system is down
- Forwarding messages to pre-defined
   OVO management servers
- Performing automatic action

# OpenView Operations Console

# Acting Processing Acting Processing Processing Presenting

#### Collecting

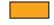

❖ Messages sent from agents via RPCs

#### Processing & Presentation

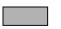

- ❖ Event correlation
- Central storage of events and configuration data
- Presentation of messages and problem resolution steps to responsible operators
- \*Forward Messages to trouble-ticket systems and to other management systems

#### Acting

- Start any \_\_\_\_ated application/script
- Operator-initiated actions & automatic actions
- Escalate to other management systems
- Triggering of external remote notification services (e.g., pager)

SPI technology

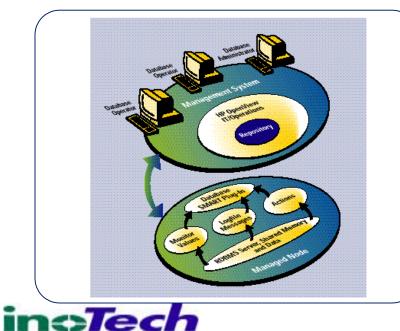

HP OpenView Operations SPIs
 SPI's sold by HP and channel partners
 Events, processes, actions, performance metrics, service reports/ views/discovery, transactions, etc.
 Full OpenView support

#### **♦**SPI Gallery

•Free download from OV web

•Event, process monitoring and some actions

Self-help community

•Co-marketed by ISV, included in SPI

solutions guide

•Customers may make and submit enhancements

#### Partner SPIs

•SPI's sold by partners

•Events, processes, actions, performance

metrics, service reports, etc.

•Full support by partner

•Reference selling through SPI solutions guide

#### Sample Smart Plug-Ins

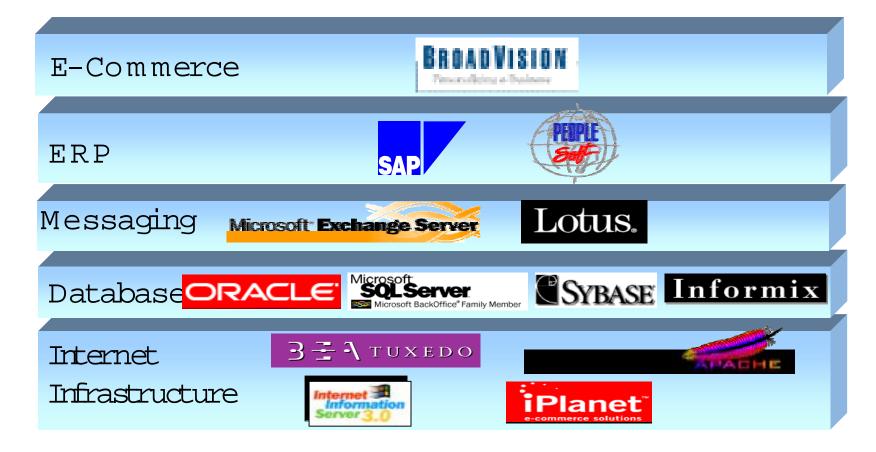

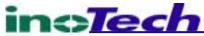

#### IT Operations Mgmt – OpenView Event Correlation

#### Event Correlation

#### What is Correlation?

- \*Correlate events from networks, systems, applications, databases, etc., resulting in reduced and more meaningful messages for the operators
- ❖ Correlation at central management server and local intelligent agents
- Integrate other correlation applications and use them as an additional information resource or to execute command as part of the event processing ('annotate node')

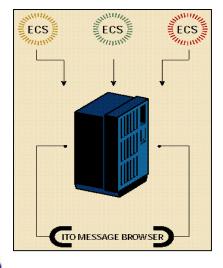

#### ECS Runtime

Included with OVO and NNM, enabling out-of-the box correlation

#### ECS Designer for OVO and NNM

- Ability to design new and edit default event correlation templates (circuits)
- Test, simulate and debug correlation rules

Multi-Tiered Architecture

- \*Multiple NNM polling stations can report into a single OVO console
- Multiple OVO consoles can report into one "master" console
- \*Known as Managers of Managers or MoM.
- \*Allows 0V0 to scale into very large enterprises Scalability
- \*Allows NNM to scale into very large NOCs

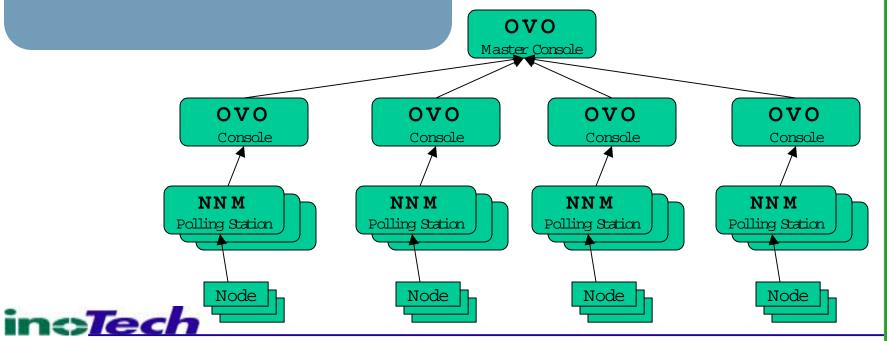

#### **<>**

#### **IT Operations Mgmt – OpenView Operations**

# Trusted management fabric via open and flexible security model

- management through firewalls
- supports generic security service (GSS) via API
- independent from any encryption technology
- allows to plug-in a public key Infrastructure (PKI)
- out-of-the-box PKI implementation for Entrust

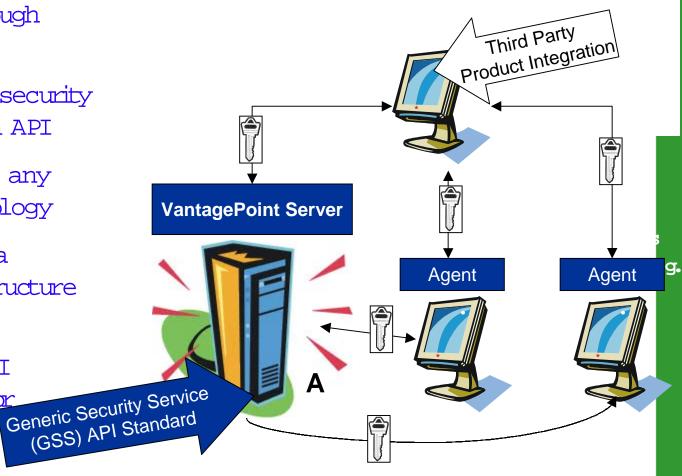

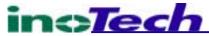

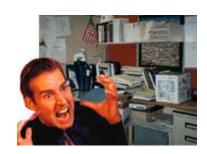

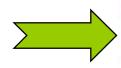

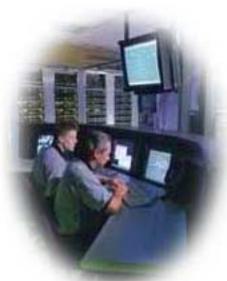

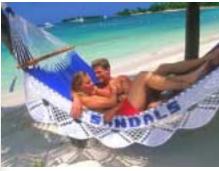

(Yeah, right ...)

#### Iterative Process!

- 1. Understand Domain to be Managed
  - IT Resource Perspective (Yours and Vendors)
  - **Business Services Perspective**
  - **Customer Perspective**
  - **User Perspective**

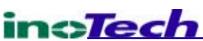

#### 2. Consider Value

- •IT Now on Front-Line
- Basic Business Equation

Revenue - Cost = Profit

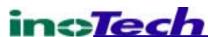

- 3. Consider Revenue
  - Ensure/Enhance Customer Experience (Can't improve what you're not measuring)
  - Collect Valuable Sales and Marketing Data
  - Differentiate Your Organization
     (Automated, real-time communication with customers)
  - Stay In Front of Competitors
     (Measure customer experience at competitors' sites)

# The Implementation Approach

4. Consider Costs

(Direct, Indirect, Corporate Valuation)

- Downtime
- Performance Degradation
- Lost Customers/Orders
- Troubleshooting/Corrective Action
- Time To Effectiveness for New IT Ops Staff

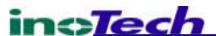

# The Implementation Approach

#### 5. <u>Deploy</u>

- Instrumentation
- Technology Integration
- Event Flow, Data Collection and Data Management
- •User Interfaces Ops, Escalation, Mgmt, Customers
- Reporting

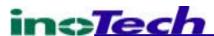

- 5. Deploy (cont'd)
  - Go for High Value/ROI (IRR)
  - •80/20 Rule: Get the Basics
  - Go for the Pain & What's Important
  - Set-up for Success: SMART Objectives

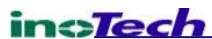

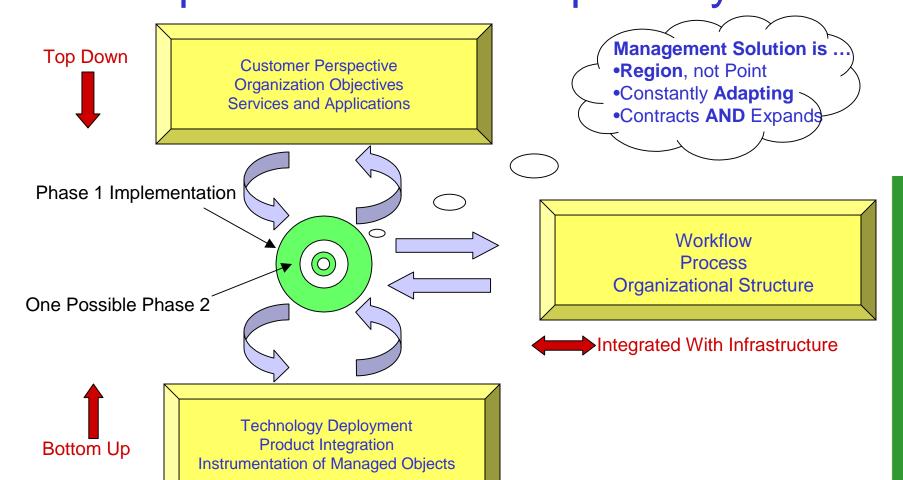

### The Implementation Approach

#### 6. Operate

- People
- Process/Work Flow/Change Management
- •Key Performance Indicators/Metrics (Mgmt System)
- Management of Management System
- Minor Enhancements & Capture Knowledge

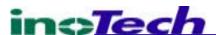

#### 6. Operate - Balance

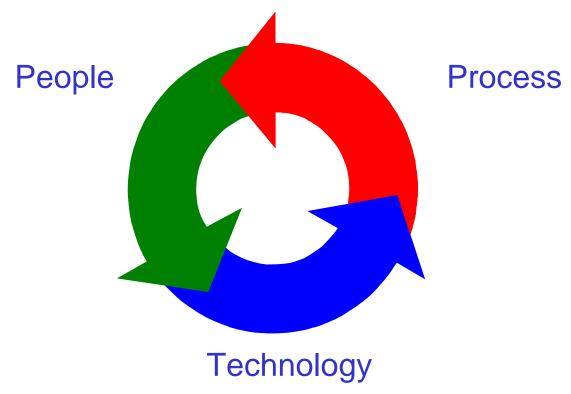

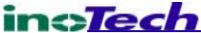

# The Implementation Approach

#### 7. Quarterly Review

- Changes in Managed Domain (Infrastructure, Scale)
- Opportunities for Value and Cost Savings
- Key Performance Indicators/Metrics (Mgmt System)
- Last Quarter's Events, Problems, Outages
- Captured Institutional Knowledge

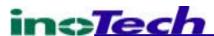

- 8. Quarterly Management System Enhancement
  - Additional Instrumentation
  - Integration/Upgrade/Patching of Components
  - Process/Work Flow Changes
  - Training of New Personnel
  - Changes to Event Flow, Data Collection, and Data Mgmt

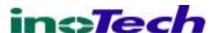

- 8. Quarterly Management System Enhancement (cont'd)
  - Enhance User Interfaces: Ops, Escalation, Mgmt, Customers
  - Enhance/Expand Reporting

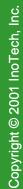

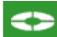

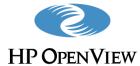

Right Now Works Short, predictable implementations Success at each step along the way Ability to make course corrections as required

Copyright © 2001 InoTech, Inc.

- Three Levels
  - Raw embedded snmptrap command
  - Extensible SNMP Agent
  - OpenView Operations Agent

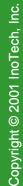

### Instrumentation

- Embedded snmptrap command
  - Obtain and compile
  - Embed into existing shell scripts (Unix/NT)
    - NT Windows Scripting Host, perl, mks toolkit
  - Identify unique specific-trap (event) and use generic-trap 6 (enterpriseSpecific)
  - Configure event in OV NNM

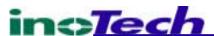

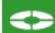

### **NNM Alarms**

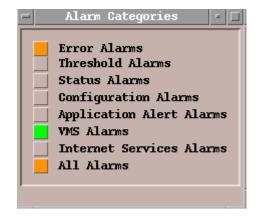

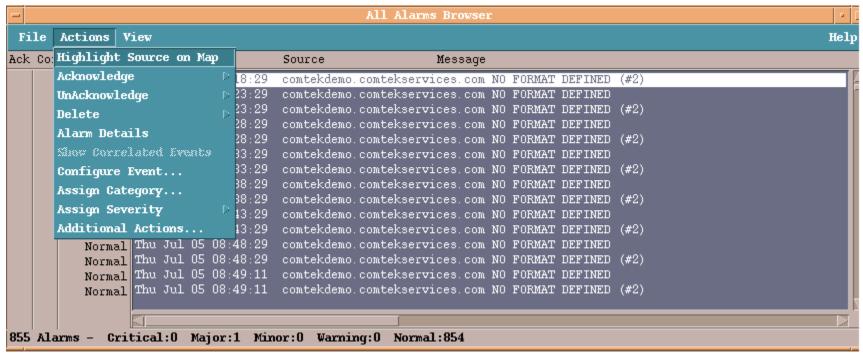

#### **NNM Event Configuration**

| - Event Co                                                                                                 | nfigurator /  | Modify Event fo   | or space      |           |           | • 🗆 |
|----------------------------------------------------------------------------------------------------|---------------|-------------------|---------------|-----------|-----------|-----|
| Event Name                                                                                                 | Event Type    |                   | Event Object  | Identifie | er        |     |
| <u>EnterpriseDefault</u>                                                                                   | Exterpri      | se Befault —      | .1.3.6.1.4.1. | <u>*</u>  |           |     |
| Event Description                                                                                          |               |                   |               |           |           |     |
| This is the default event format<br>specific event (trap) is received<br>been configured (i.e. no event de | for which r   | no format has     |               |           |           |     |
| To configure the event (trap), se<br>Node Manager's "Options:Event Con<br>"Edit:Add->Event" and create a   | figuration"   | menu item, then   |               |           |           | l   |
| This default definition is used i configured for a given event. If                                         |               |                   |               |           |           | V   |
|                                                                                                    |               |                   |               |           |           |     |
| Event Sources (all sources if list                                                                         | is empty)     |                   |               |           |           |     |
|                                                                                                    |               |                   |               |           | Add From  | Мар |
|                                                                                                    |               |                   |               |           | Delet     | 8   |
|                                                                                                    |               |                   |               |           | Belete    | XII |
|                                                                                                    |               |                   |               |           |           |     |
| Source [                                                                                                   |               |                   |               |           | Add       |     |
| Category Error Alarms                                                                                      |               | Forward Eve       | ent           | Severity  | Normal    | _   |
| Event Log Message                                                                                          |               |                   |               |           |           | '   |
| Received event \$0 (enterprise:\$e                                                                         | generic:\$G s | specific:\$S), no | format in tra | pd.conf.  | \$# args: | \$* |
| Pop-up Notification (Optional)                                                                             |               |                   |               |           |           |     |
|                                                                                                    |               |                   |               |           |           |     |
| Command for Automatic Action (Opti                                                                         | onal)         |                   |               |           |           |     |
| ***                                                                                                    |               |                   |               |           |           |     |
| OK                                                                                                    | Reset         | Cance             | :1            | Help      |           |     |

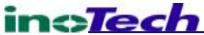

#### Instrumentation

- Extensible SNMP Agent
  - Obtain Agent Development Kit
    - (i.e. SNMP Research Emanate SADK)
  - Develop sub-Agent
    - Register or watch out for conflicting private MIB
  - Compile MIB into NNM
  - Configure event in OV NNM

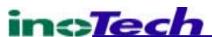

#### **NNM Data Collection**

| -                                     |             | Data Coll    | lection & Thre | sholds: SNMP for space |      |  |  |  |
|---------------------------------------|-------------|--------------|----------------|------------------------|------|--|--|--|
| File Edit                             | Actions     |              |                |                        | Help |  |  |  |
| MIB Objects Configured For Collection |             |              |                |                        |      |  |  |  |
| Origin                                | Status      | Label        | MIB Ob         | ject ID                |      |  |  |  |
| DataCollec                            | t Suspended | ifInOctets   | .1.3.6         | .1.2.1.2.2.1.10        |      |  |  |  |
| DataCollec                            | t Suspended | ifOutOctets  | .1.3.6         | . 1. 2. 1. 2. 2. 1. 16 |      |  |  |  |
| DataCollec                            | t Suspended | ifInErrors   | .1.3.6         | . 1. 2. 1. 2. 2. 1. 14 |      |  |  |  |
| DataCollec                            | t Suspended | ifOutErrors  | .1.3.6         | .1.2.1.2.2.1.20        |      |  |  |  |
| DataCollec                            | t Suspended | 15MinLoadAvg | .1.3.6         | .1.4.1.11.2.3.1.1.5    |      |  |  |  |
| DataCollec                            | t Suspended | snmpInPkts _ | .1.3.6         | . 1. 2. 1. 11. 1       |      |  |  |  |
| DataCollec                            | t Suspended | If‱util      | If‱uti         | 1                      |      |  |  |  |
| DataCollec                            | t Suspended | Disk‱util    | Disk‱u         | til                    |      |  |  |  |
|                                       |             |              |                |                        |      |  |  |  |
|                                       |             |              | MIB Object Col | lection Summary        |      |  |  |  |
| Interval :                            | Store       | Threshold    | Instances      | Source                 |      |  |  |  |
| 12h                                   | Yes :       | 97.00 <=5.00 | ALL            | 0.0.0.0                |      |  |  |  |
|                                       |             |              |                |                        |      |  |  |  |
|                                       |             |              |                |                        |      |  |  |  |
|                                       |             |              |                |                        |      |  |  |  |
|                                       |             |              |                |                        |      |  |  |  |
|                                       |             |              |                |                        |      |  |  |  |
|                                       |             |              |                |                        |      |  |  |  |
|                                       |             |              |                |                        |      |  |  |  |
|                                       |             |              |                |                        |      |  |  |  |
|                                       |             |              |                |                        |      |  |  |  |

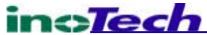

| odify ifOutOctets Collection for mars.inotech.com                     |                |
|-----------------------------------------------------------------------|----------------|
| Set <u>C</u> ollection Mode: Store, Check Thresholds ▼                |                |
| List Of Collection Sources                                            | ок             |
| Source: Add                                                           |                |
| Source List:                                                          | Cancel         |
| itv-gateway.inotech.com  Add From Map                                 | A <u>p</u> ply |
| Delete                                                                | Help           |
| Delete All                                                            |                |
|                                                                       |                |
| nstances: All                                                         |                |
| Collection Node <u>F</u> ilter: No Filter (all nodes)                 |                |
| Only Collect On Sources With SysObjectIDs:                            |                |
| ✓ Create Event When SNMP Data Request Fails: 58720266 Polling interv  | al: 1h         |
| Threshold Parameters                                                  |                |
| Threshold                                                             |                |
| Fixed                                                                 |                |
| Fixed Threshold:  > 🔻 0                                               |                |
| Statistical Threshold: Above 🔻 0 Standard Devia                       | tion           |
| For: 1 Consecutive Samples                                            |                |
| Rearm                                                                 |                |
| Fixed Rearm Value Type                                                |                |
| Fixed Rearm: <= ▼ 0                                                   |                |
| Statistical Rearm: Above 🔽 0 Standard Deviation                       |                |
| For: 1 Consecutive Samples                                            |                |
| Threshold Event Num: 58720263 Configure Threshold Event Configure Rea | arm Event 1    |

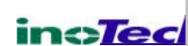

#### Instrumentation

- OpenView Operations Agent
  - Add Nodes to OV Operations
  - Select/Customize Templates
  - Push Templates to Agents on Managed Nodes
  - Configure Operators/Sys Admin Roles/Responsibilities/Capabilities
  - Events/Workflow/Corrective Action

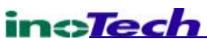

#### OV Operations – Add Nodes

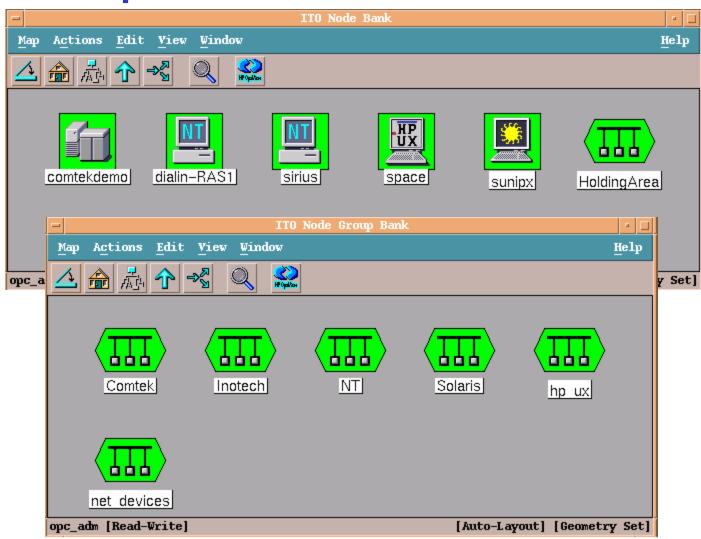

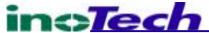

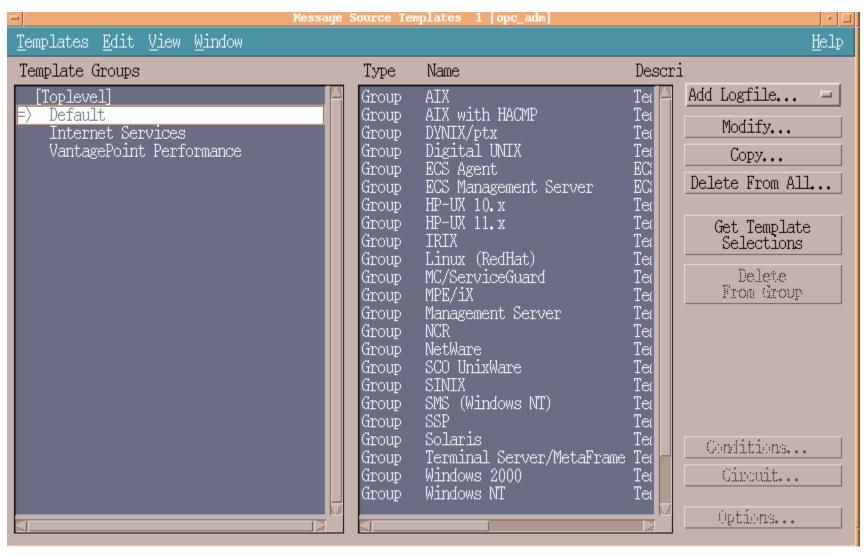

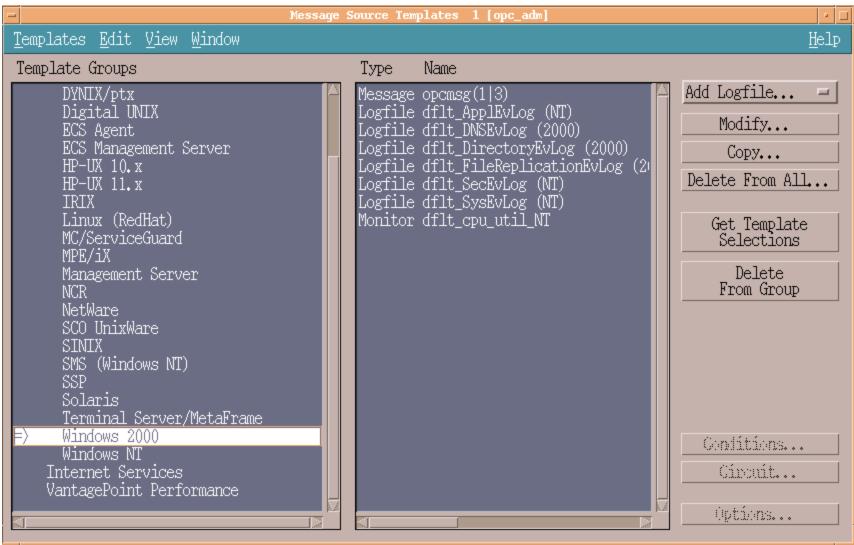

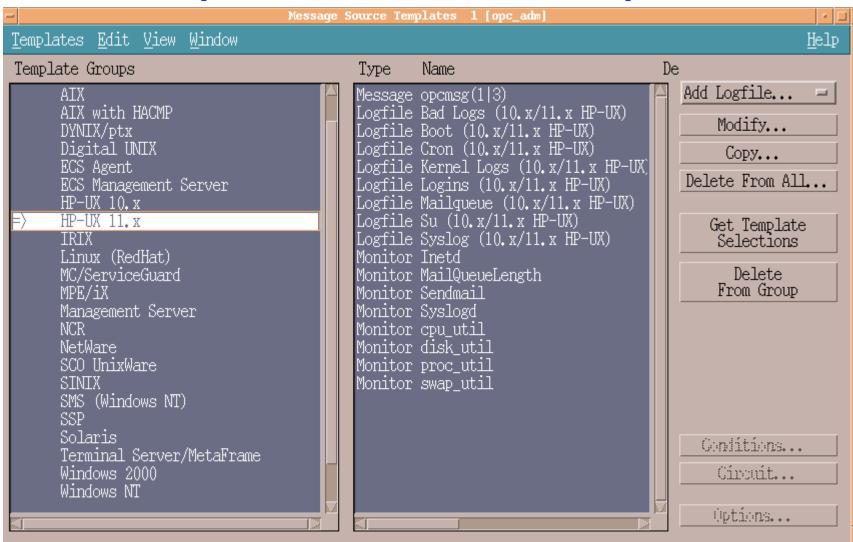

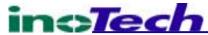

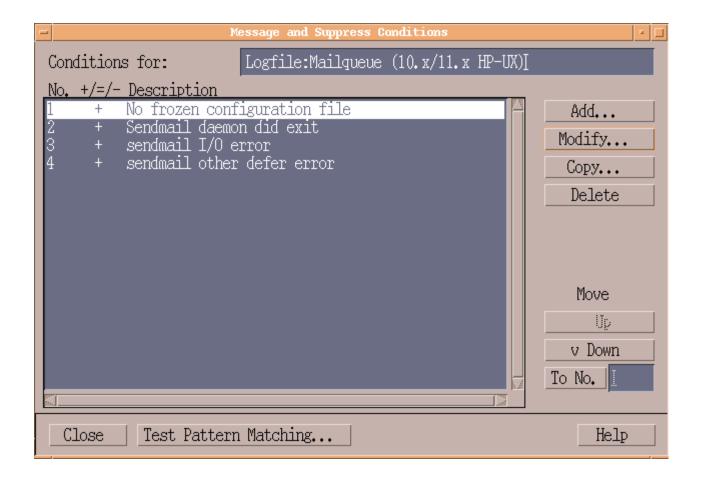

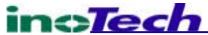

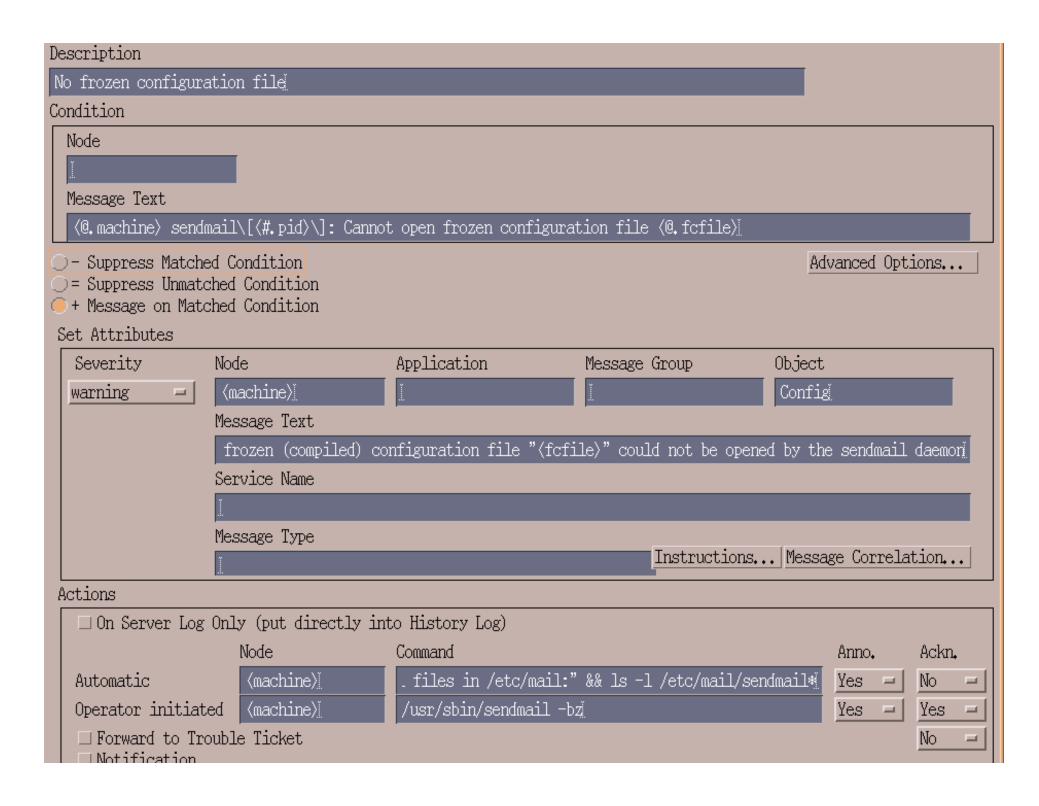

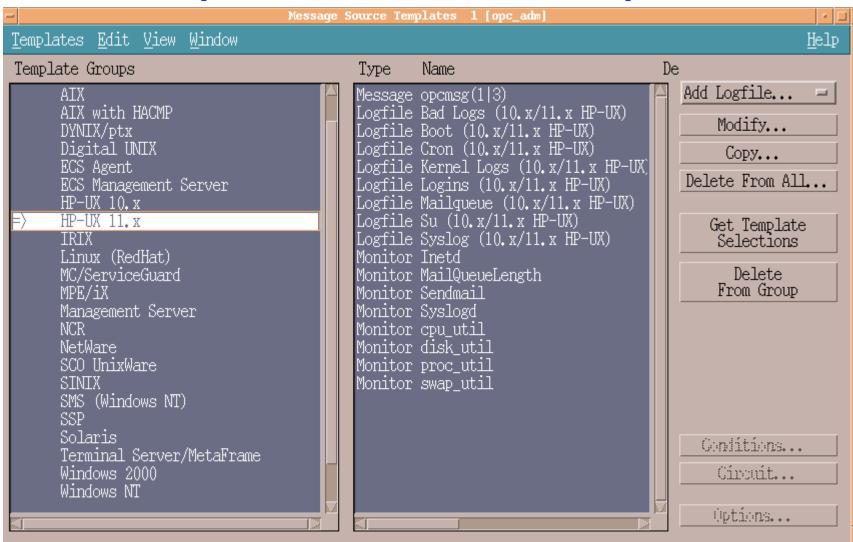

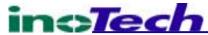

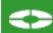

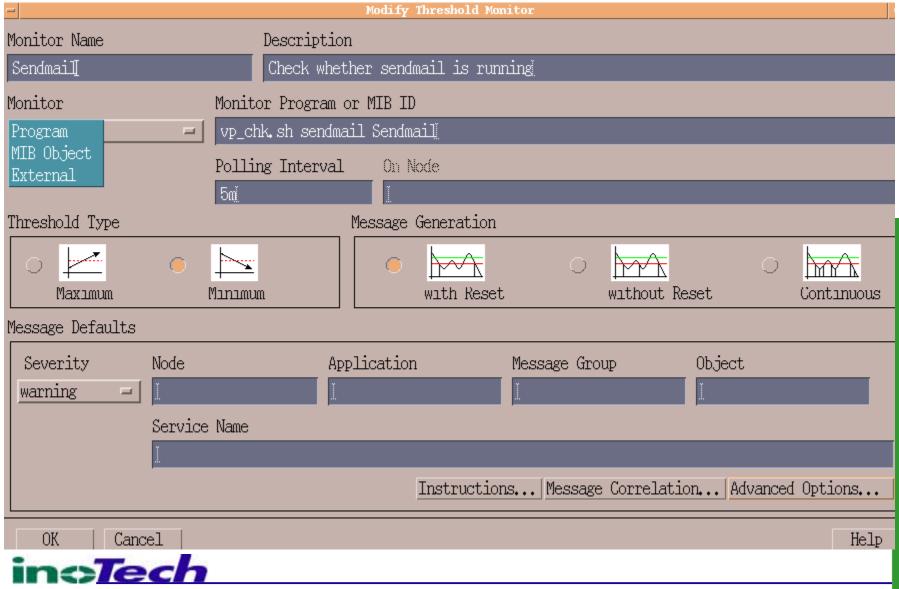

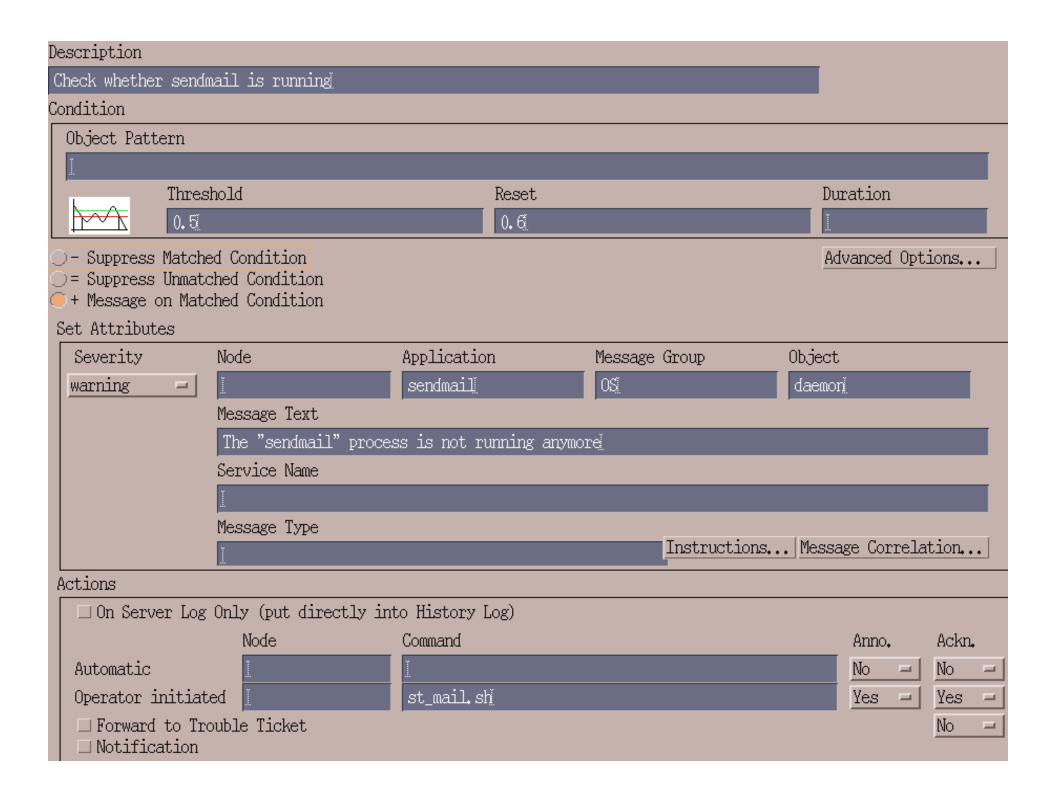

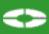

#### Add Logfile Monitor

| -                  |              | Add Logfil       | e                          | ·                 |
|--------------------|--------------|------------------|----------------------------|-------------------|
| Template Name      | Descrip      | tion             |                            |                   |
| ĭ                  |              |                  |                            |                   |
| ,                  | I #-         |                  |                            |                   |
| Logfile            |              |                  |                            |                   |
| <u> </u>           |              |                  |                            |                   |
| Monitoring Options | 3            |                  |                            |                   |
| File to be execut  | ced:         |                  |                            |                   |
| File to be read:   |              |                  |                            |                   |
| Polling Interval:  | 1 <u>@</u>   | Read from I      | Last File Positi           | NI- I             |
|                    |              |                  | Begin (First Tim           | age on No Logfile |
| Logfile Character  | ISO 8859-1   | ⊒   ○Read from H | Begin (Always)   □ □ Close | e after Read      |
| Message Defaults   |              |                  |                            |                   |
|                    |              |                  |                            |                   |
| Severity           | Node         | Application      | Message Group              | Object            |
| unknown =          | <u></u>      | <u> </u>         | <u>.</u>                   | <u></u>           |
|                    | Service Name |                  |                            |                   |
|                    | <u></u>      |                  |                            |                   |
|                    |              | Instructio       | ns Message Correlation     | Advanced Options  |
|                    |              |                  |                            |                   |
| - OK Cance         | el           |                  |                            | Help              |

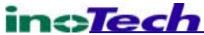

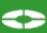

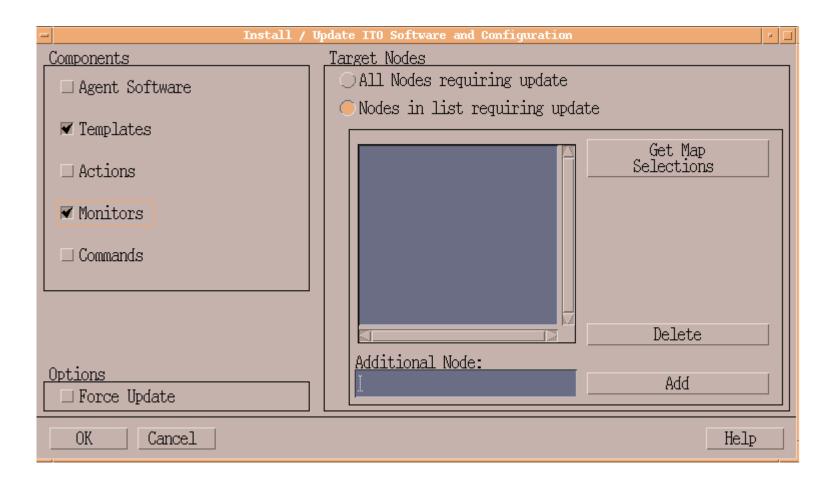

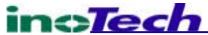

| - | HP OpenView VantagePoint: User Login                                              |
|---|-----------------------------------------------------------------------------------|
|   |                                                                                   |
|   | User Name:                                                                        |
|   |                                                                                   |
|   | Password:                                                                         |
|   |                                                                                   |
|   | (c) Copyright 1993 - 2000 Hewlett-Packard Co.<br>HP OpenView VantagePoint A.06.00 |
|   | OK Cancel Help                                                                    |

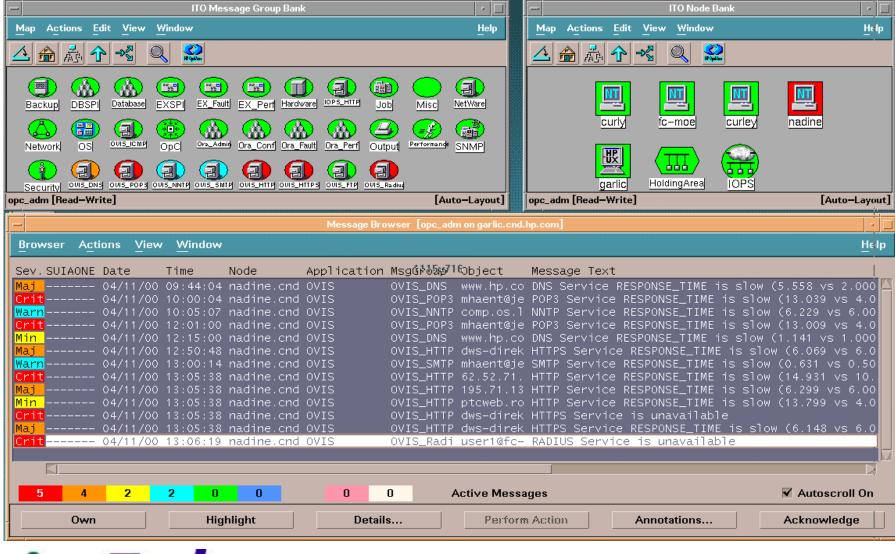

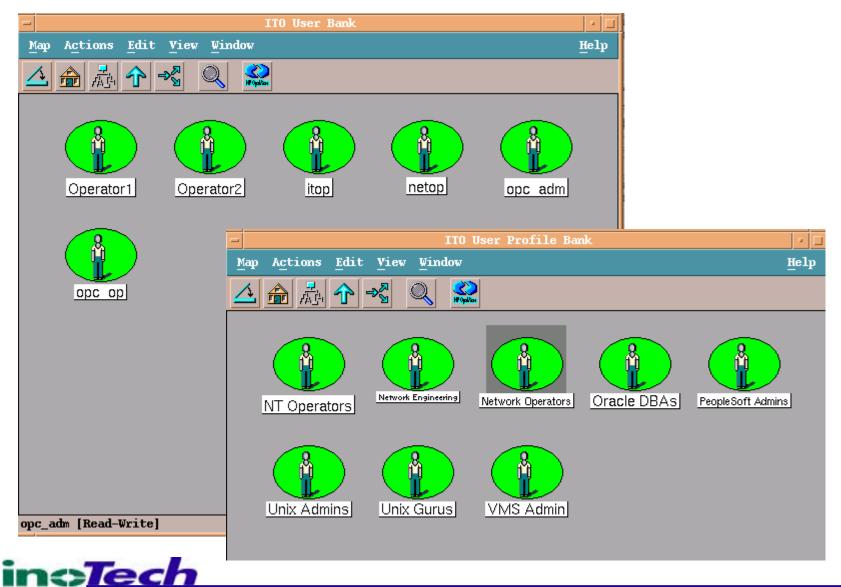

| -                           | Modify User: op2                     | · 🗆 |
|-----------------------------|--------------------------------------|-----|
| Name                        | Label                                |     |
| op4                         | Operator2 <u>.</u>                   |     |
| Password                    | Real Name                            |     |
| <u>*</u> ***                |                                      |     |
| Description                 |                                      |     |
| <u> </u>                    |                                      |     |
| │<br>│○Template Administrat | 07.                                  |     |
| _                           | KAE                                  |     |
| Operator                    |                                      |     |
| <u>Capabilities</u>         |                                      |     |
| ☐ ☑ Perform/Stop Actio      | ons                                  |     |
| │                           | tributes ▼ (Un-)Acknowledge Messages |     |
| Configuration               |                                      |     |
| Node Hierarchy              |                                      |     |
| USA                         | Get Map Selection                    |     |
|                             |                                      |     |
| Responsibilities            | Applications Profiles                | _   |
| Use Configuration           | of Selected User                     |     |
| OK Cancel                   | Help                                 |     |

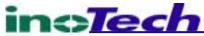

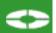

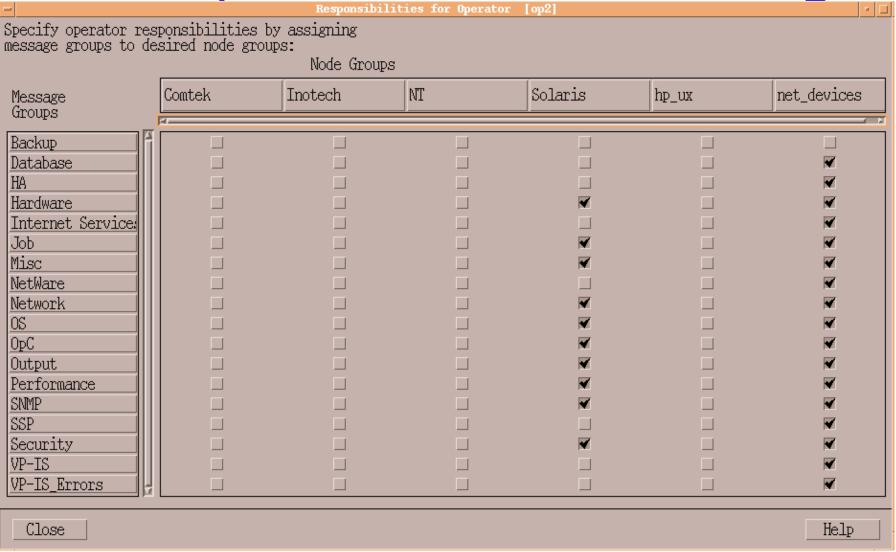

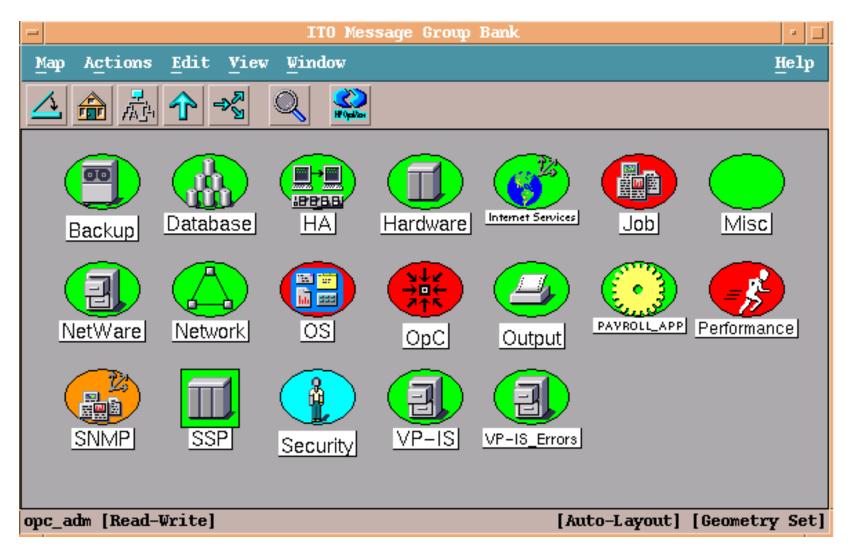

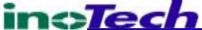

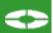

| -                        |              |                      |                   | Messa       | ge Browser | [opc_adm on | space]                                                                               |
|--------------------------|--------------|----------------------|-------------------|-------------|------------|-------------|--------------------------------------------------------------------------------------|
| <u>B</u> rowser          | A <u>c</u> t | ions <u>V</u>        | iew <u>W</u> indo | Ą           |            |             | <u>H</u> elp                                                                         |
| Sev. Date                |              | Time                 | Node              | Application | MsgGroup   | Object      | Message Text                                                                         |
| ? 06/29                  | /01          | 17:50:38             | space             | /usr/sbin/s | 0S         |             | Jun 29 17:49:35 space DTSESSION: pamauthentic 🔼                                      |
| Norm 06/29               |              | 19:00:01             | space             | HP IT/Opera | OpC        | opchistdw   |                                                                                      |
| Crit 06/29               |              | 19:05:20             |                   | alarmgen    | Performan  |             | Disk Bottleneck probability= 97.21% (STA)                                            |
|                          |              | 19:15:03             |                   | alarmgen    | Performan  | Disk        | Disk Bottleneck probability= 96,42% (STA)                                            |
| Norm 06/29               |              | 19:18:30             |                   | HP IT/Opera |            |             | History messages downloaded. (OpC40-274)                                             |
| Norm 06/29               |              | 19:25:13             | -                 | alarmgen    |            |             | End of Disk Bottleneck Alert (START: 19:00:                                          |
| Norm 06/29<br>Norm 06/29 |              | 20:00:01<br>20:00:01 |                   | HP IT/Opera |            |             | Download of audit messages started, (OpC40-27                                        |
| Crit 06/29               |              | 20:00:01             |                   | HP IT/Opera | Performan  |             | Audit messages downloaded. (OpC40-275) "Network error rate is greater than ten per m |
| Norm 06/29               |              |                      | sunipx.ind        |             | Performan  |             | "End of network error rate condition" START:                                         |
| Norm 06/29               |              | 22:36:37             |                   | HP IT/Opera |            |             |                                                                                      |
| Crit 06/29               |              | 22:40:47             |                   |             | Performan  |             | "Network error rate is greater than ten per m                                        |
| Norm 06/29               |              | 23:50:54             |                   |             | Performan  |             | "End of network error rate condition" START:                                         |
| Min 06/29                | /01          | 23:55:02             | space             | alarmgen    | Performan  | Network     | Network Bottleneck probability= 60.00% (:                                            |
| Norm 06/30               |              | 00:00:07             |                   | alarmgen    | Performan  | Network     | End of Network Bottleneck Alert (START: 23:                                          |
| Crit 06/30               |              |                      | sunipx.ind        |             | Performan  |             | "Network error rate is greater than ten per m                                        |
| Norm 06/30               | /01          | 00:20:48             | sunipx, inc       | alarmgen    | Performan  | Network     | "End of network error rate condition" START:                                         |
|                          |              |                      |                   |             |            |             |                                                                                      |
| 24                       | 453          | 28                   | 146 1             | 56 24       | 7          | 0           | Active Messages □ Autoscroll Off                                                     |
| Ow                       | n            |                      | Highlight         | . Det       | ails       | Perfor      | m Action Annotations Acknowledge                                                     |

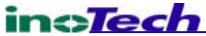

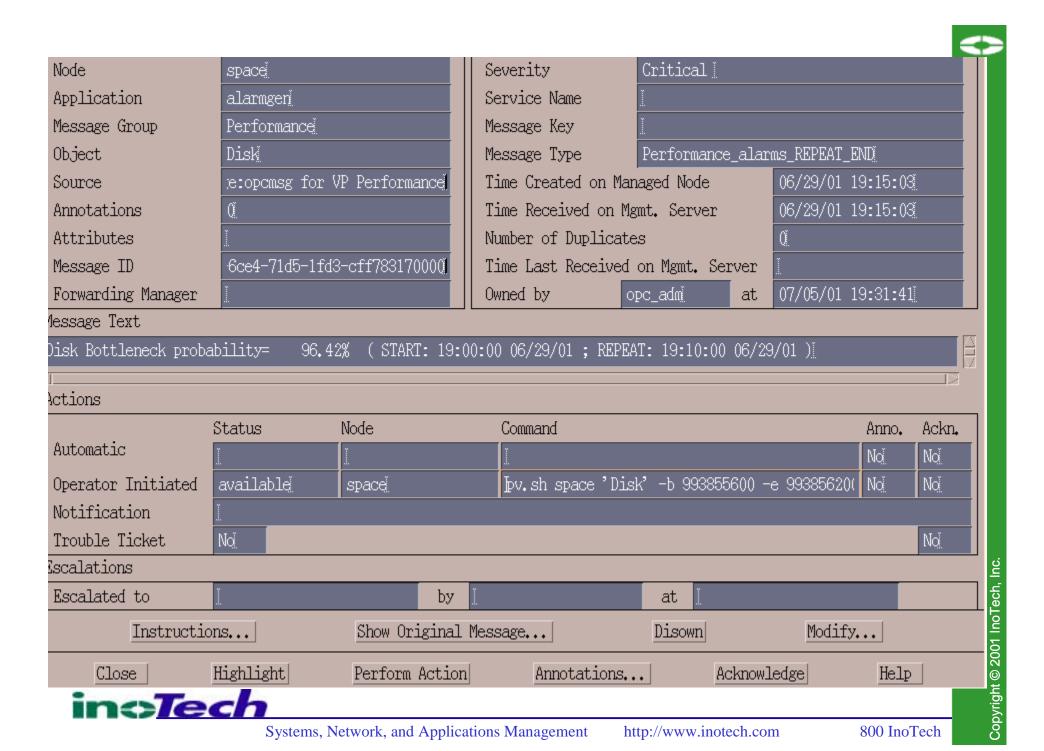

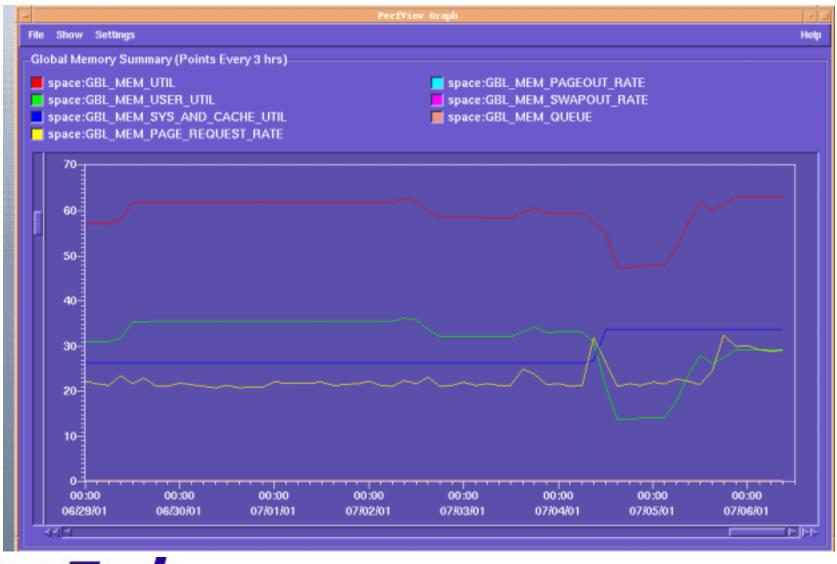

| _   | Annotations                                                                                                    |                     |
|-----|----------------------------------------------------------------------------------------------------|---------------------|
|     | Annotation No. 1 Author: opc_adm Date/Time: 07/05/01 19:35:27  We are way screwed suggest sending resume to Monster.com! | Add  Modify  Delete |
| . [ | Close                                                                                                    | Help                |

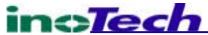

#### Reporting

#### Audience

- Management Pat yourself on the back!
- Internal/External Customers What's the Status ?
- Operators/Sys Admin Troubleshooting, Trends, etc.

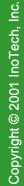

#### Reporting – Real-Time Server Management

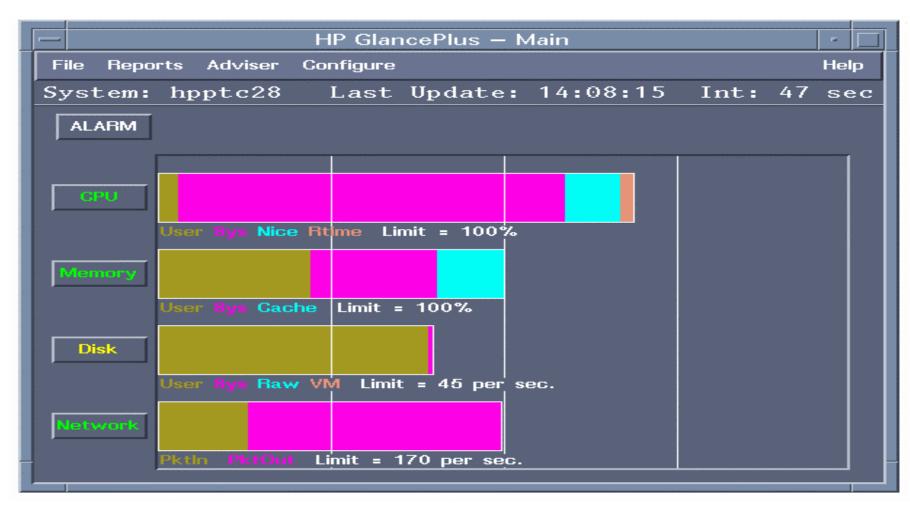

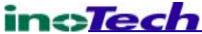

#### Reporting – Planning Ahead

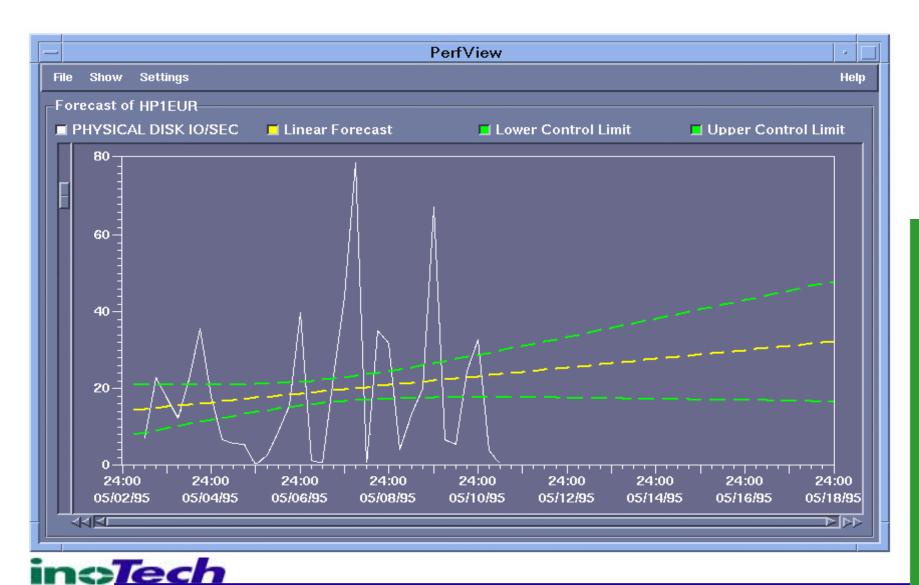

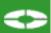

#### Reporting – Out-of-Box

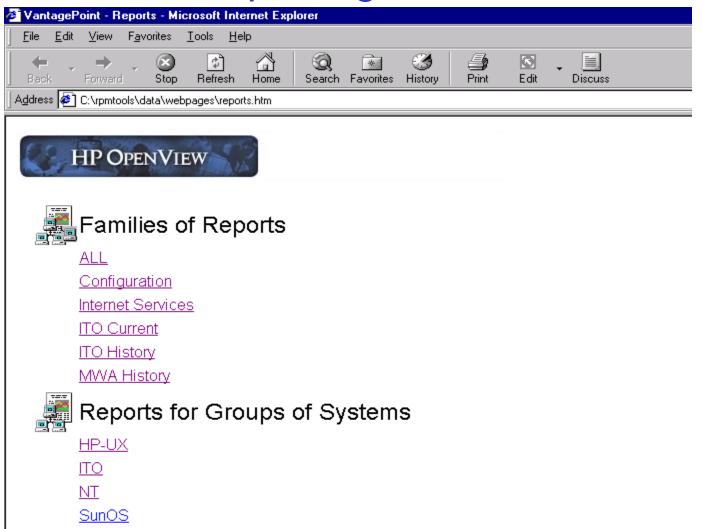

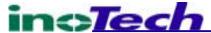

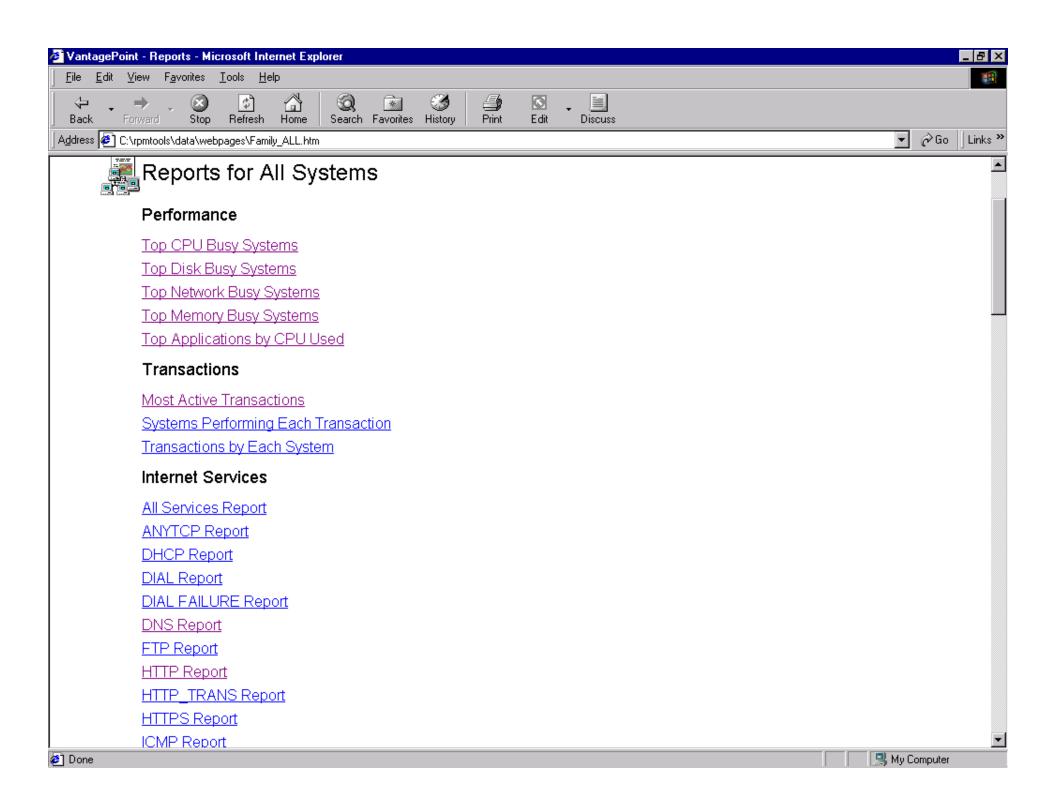

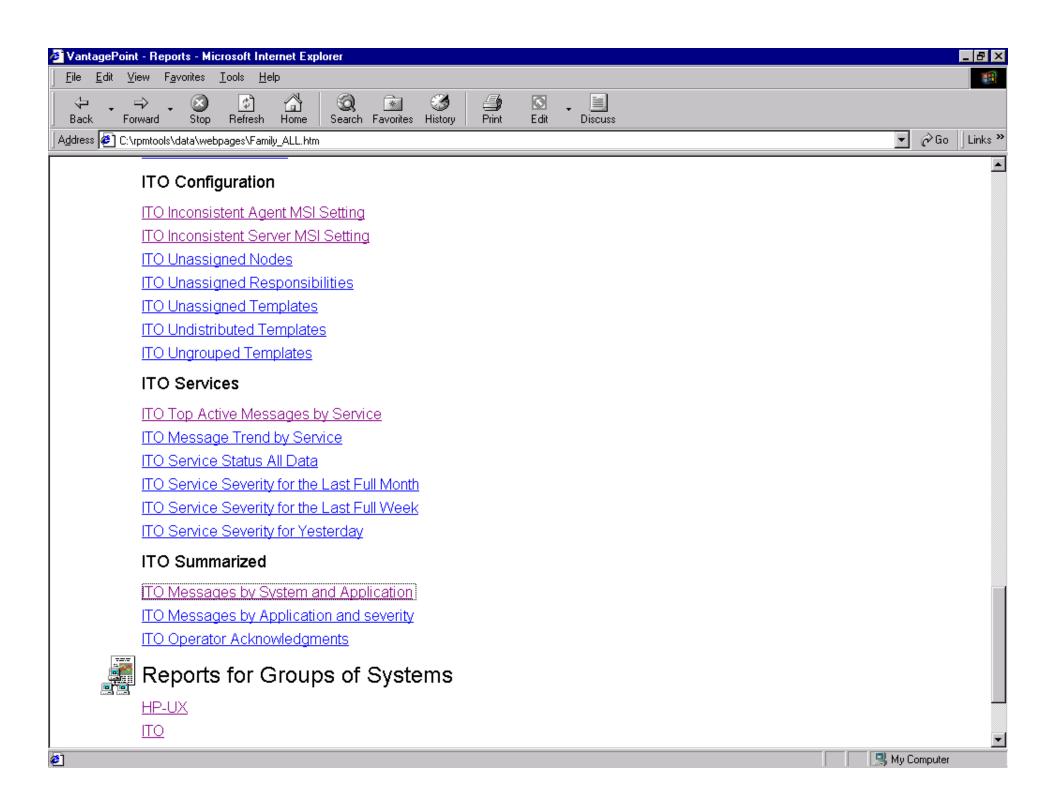

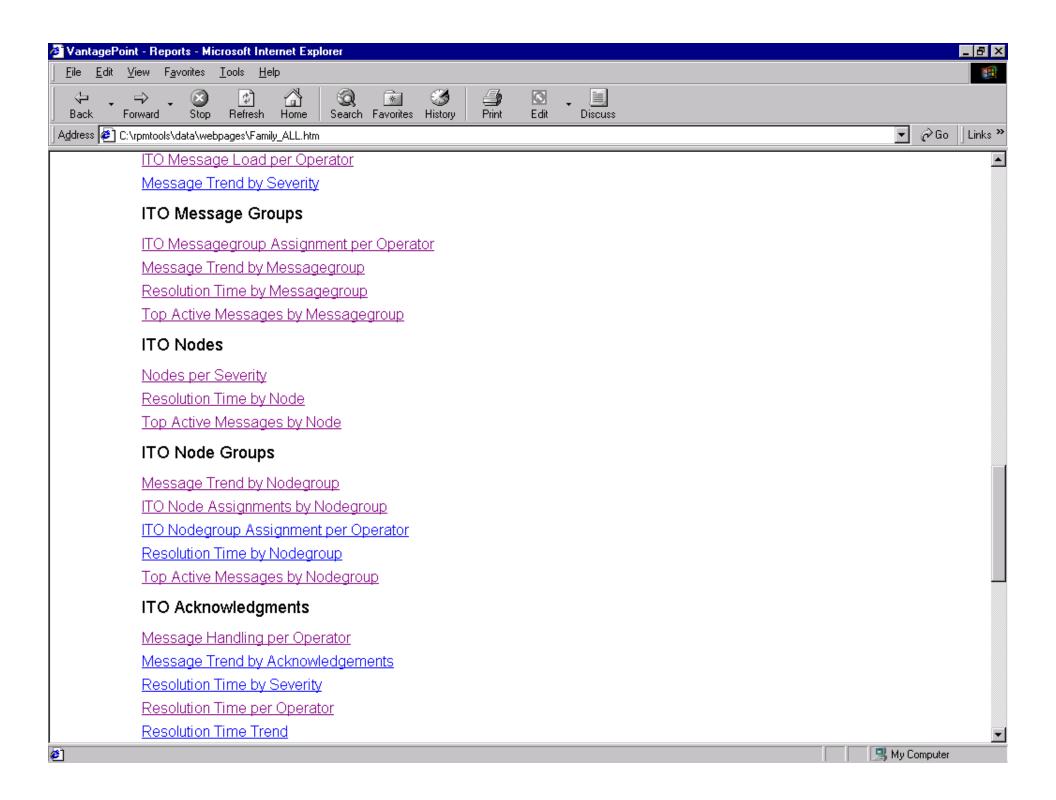

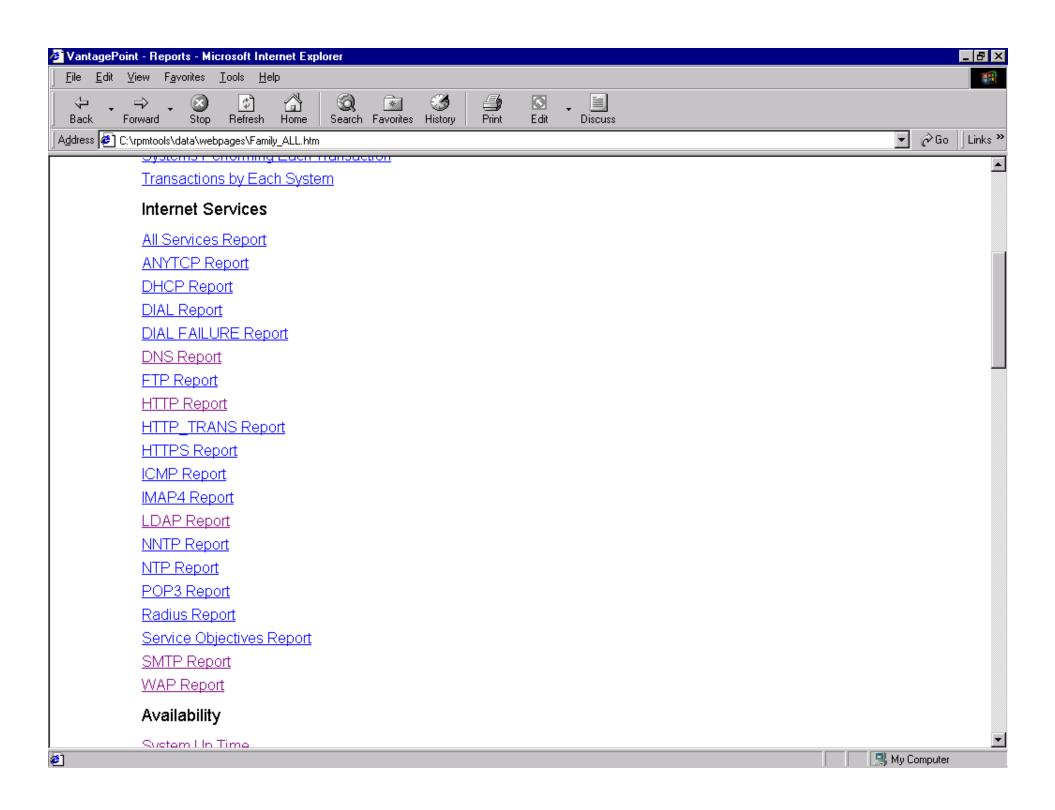

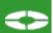

#### Reporting – System Up Time

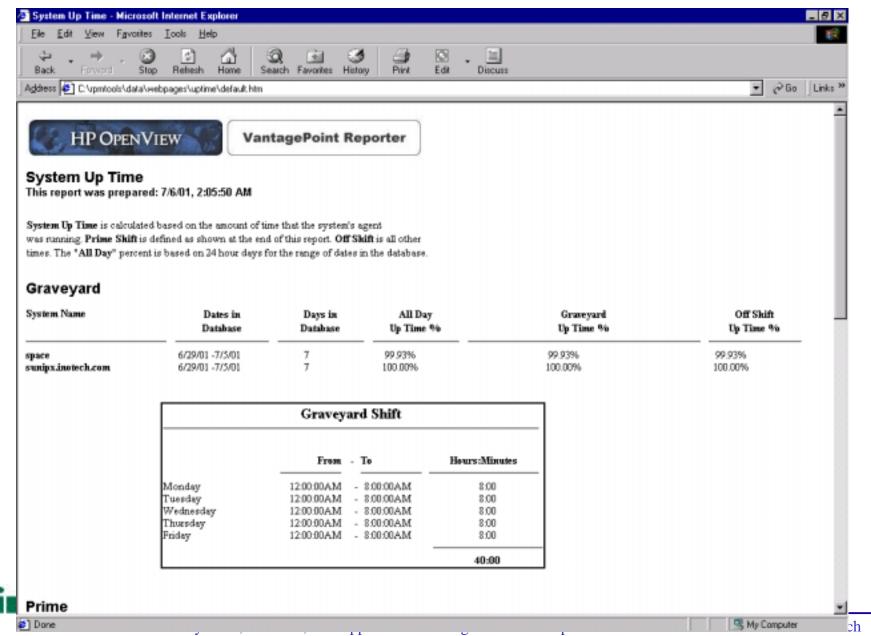

#### Reporting – Top Apps by CPU

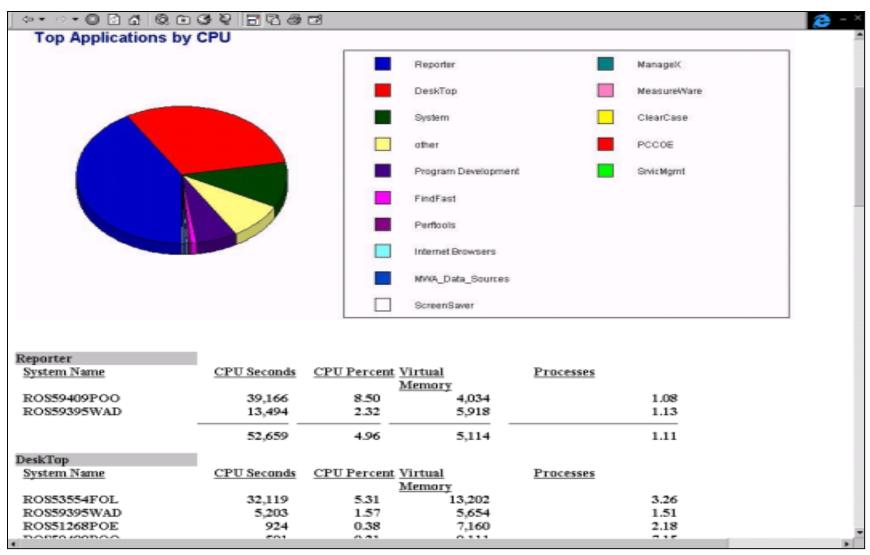

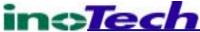

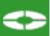

#### Reporting – Top Busy CPU

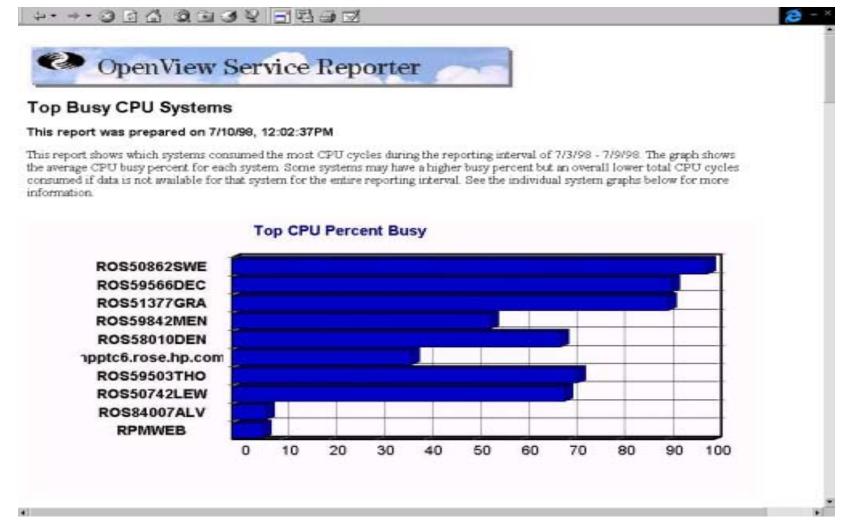

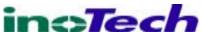

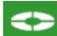

#### Reporting – Management System Effectiveness

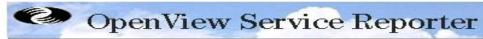

#### **ITO Resolution Time Trend**

This report shows the minimum, average, and maximum time to acknowledge messages each day. This report was prepared: 7/6/99, 12:25:55 PM ITO Management Server: plumas

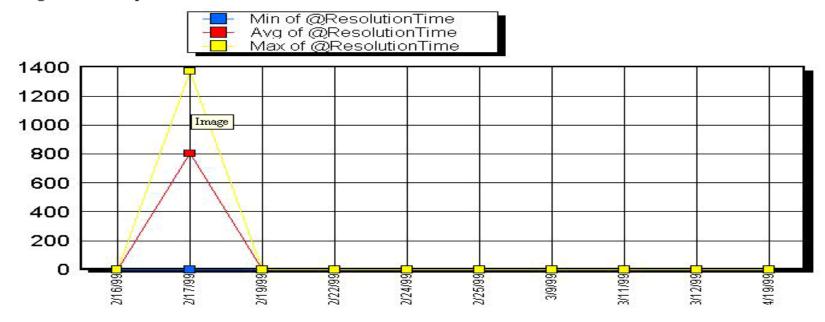

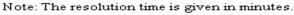

 Date
 Minimum
 Average
 Maximum
 Count

 2/16/99
 0.00
 0.00
 0.02
 14

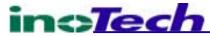

#### Reporting – Management System Effectiveness

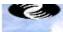

#### OpenView Service Reporter

#### **ITO Resolution Time by Application**

This report shows the time it takes to acknowledge a message for each application (minimum, average, and maximim).

This report was prepared: 7/6/99, 12:24:33 PM

ITO Management Server: plumas

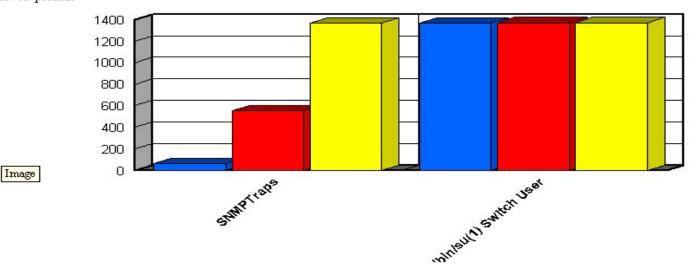

The resolution time (in minutes) for an incoming message is:

| Application                | <u>Minimum</u> | <u>Average</u> | <u>Maximum</u> | <u>Count</u> |
|----------------------------|----------------|----------------|----------------|--------------|
| SNMPTraps                  | 64             | 554            | 1,367          | 4            |
| /usr/bin/su(1) Switch User | 1,368          | 1,370          | 1,372          | 6            |

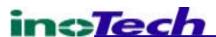

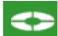

#### Reporting – Management System Effectiveness

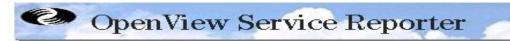

#### ITO Message Load per Operator

This report shows the number of messages received by each operator.

This report was prepared: 7/6/99, 12:24:53 PM

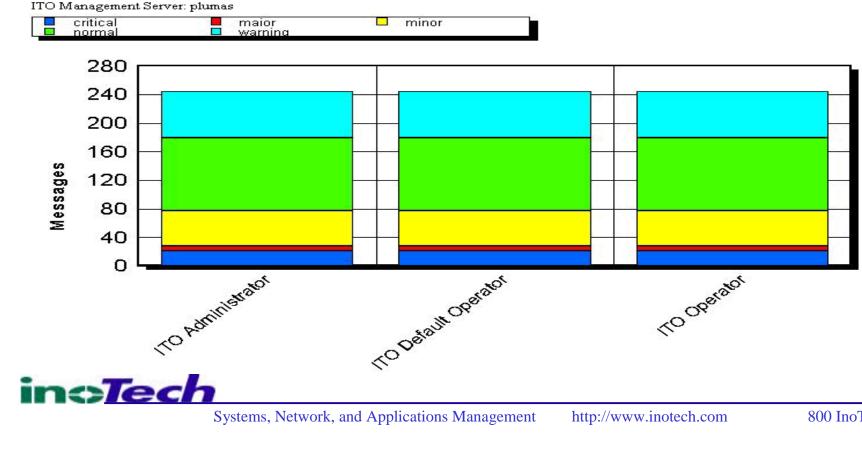

#### What We Covered

- Introductions
- Overview of OpenView
  - OV Operations, Performance and NNM Focus
- The Implementation Approach
- Managing HP-UX and NT with OpenView
  - How to ... food for thought
- Impressing Your Boss (and his boss)
  - Reporting
- Questions ... Answers ?

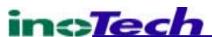

#### Questions? ... More Info?

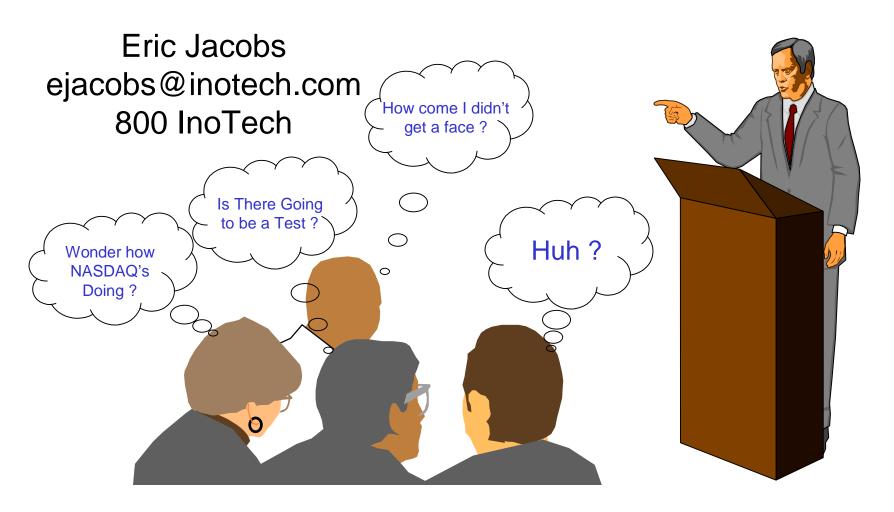